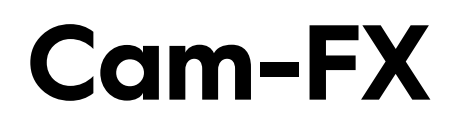

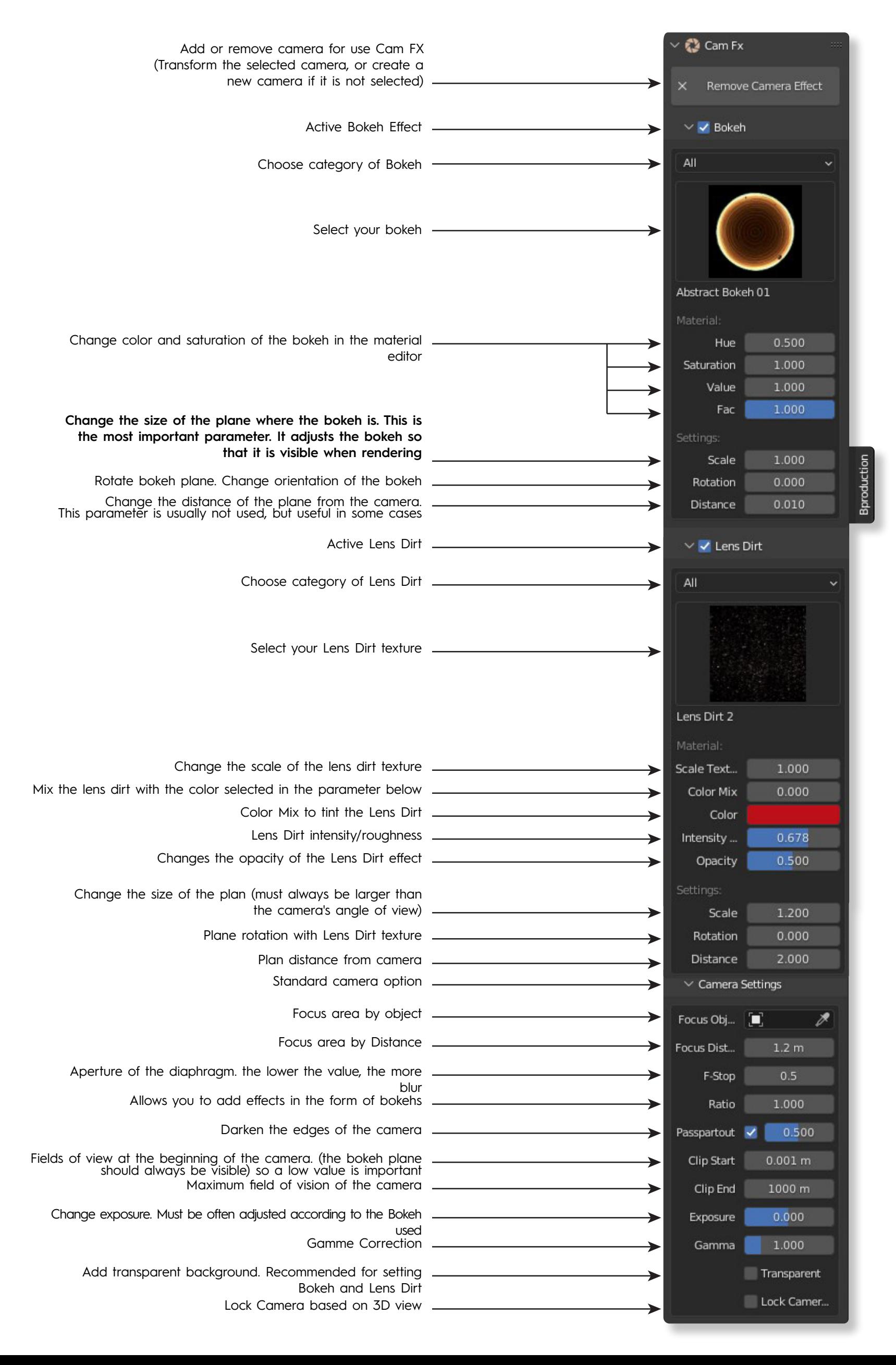

# **BOKEH**

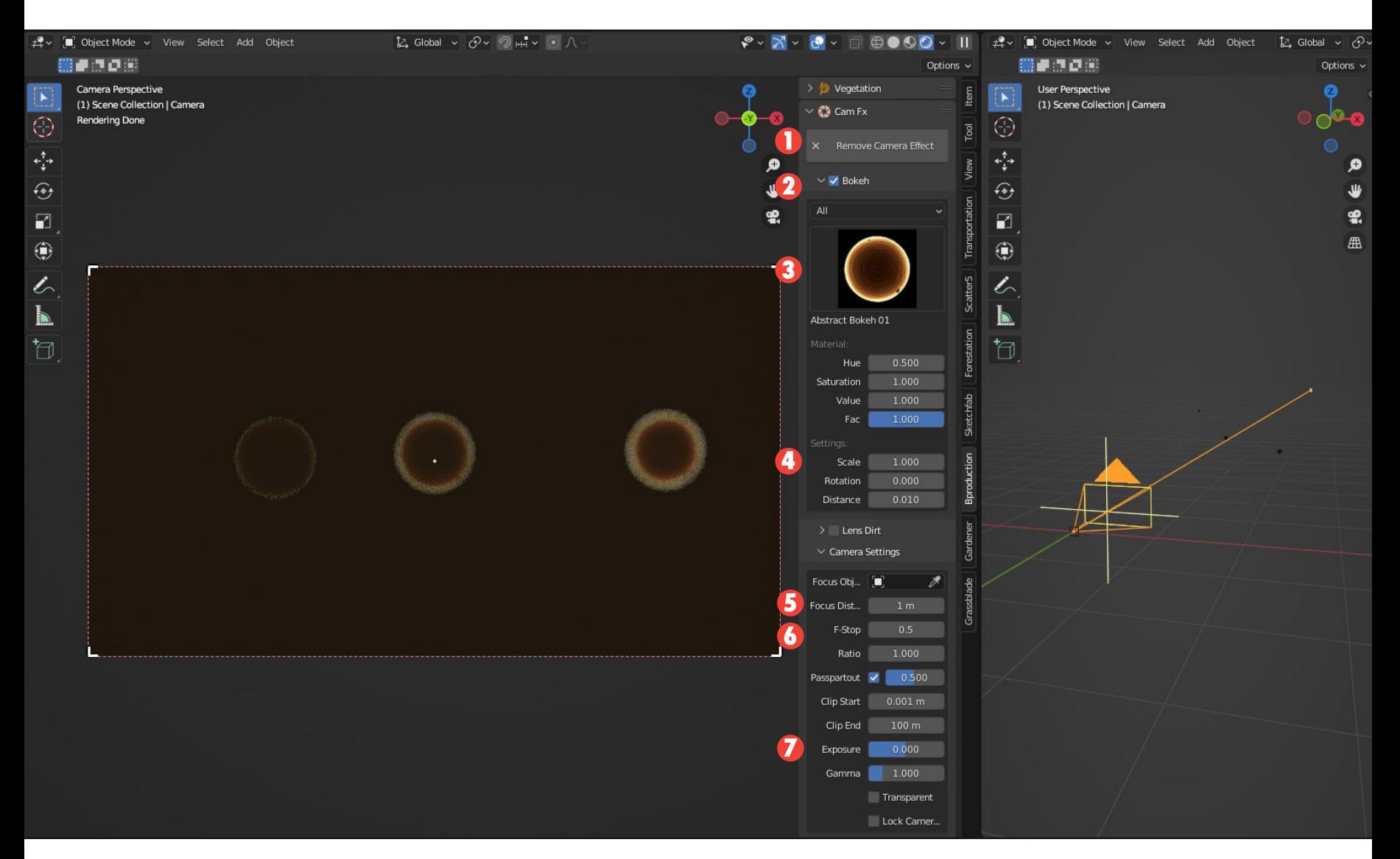

## **SET THE BOKEH CORRECTLY:**

- **1** Create a camera and make sure you have a large enough focal length, **generally from 50 to 200mm**
- **2** Check the Bokeh box
- **3** Choose your bokeh texture
- **4** Make sure you have a good size. this parameter is very important. **see below the influence of this parameter.**
- **5** Define a focus area. the bokehs will appear behind this area or in front of this area of sharpness

**7** Adjust the exposure according to the shape of the bokeh **6** Choose the aperture of your camera, a low value is necessary to make the bokeh appear. generally between 0.1 and 2. the smaller the parameter, the more blur there will be

### COMMON PROBLEMS:

The bokeh size is not good. You have to increase

![](_page_1_Picture_12.jpeg)

![](_page_1_Picture_13.jpeg)

### Shape of the bokeh is strange **The shape of the bokeh does not match.** it has angular edges.

The bokeh texture is too big. you have to reduce the scale value

![](_page_1_Picture_16.jpeg)

# **LENS DIRT**

![](_page_2_Picture_1.jpeg)

### **SET THE LENS DIRT CORRECTLY:**

**Be sure to add a light source to your scene, and aim your camera there. in this example it is an hdri image, (I aim for the sun) but it can be a light in Blender.**

- **1** Create a camera
- **2** Check the Lens Dirt box
- **3** Choose your Lens Dirt texture
- **4** The **distance** and the **scale** allow to modify the effect of the lens dirt. This will change the size of the imperfections in the image.
- **5** Define a focus area. the Lens Dirt will appear in front of this area of sharpness and in very bright areas

**7** Adjust the exposure according to the shape of the bokeh **6** Choose the aperture of your camera, a low value is necessary to make the bokeh appear. generally between 0.1 and 2. the smaller the parameter, the more blur there will be

**83** The option transparent background allows to see in detail the effect in the camera without the background.